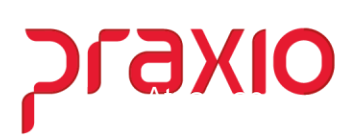

#### **Eventos com Isenção de Impostos**

Para eventos com isenção de impostos será necessária fazer a parametrização, conforme segue para que o sistema entenda as informações e envie corretamente ao eSocial.

Nas rotinas de Agrupamentos de Evento, existem dois critérios para abater os eventos selecionados das bases de INSS sobre Salário e de bases INSS sobre Férias, sendo eles:

#### **Agrupamentos:**

- 090 Eventos para abater da Bases de INSS sobre Salários
- 091 Eventos para abater da Bases de INSS sobre Férias

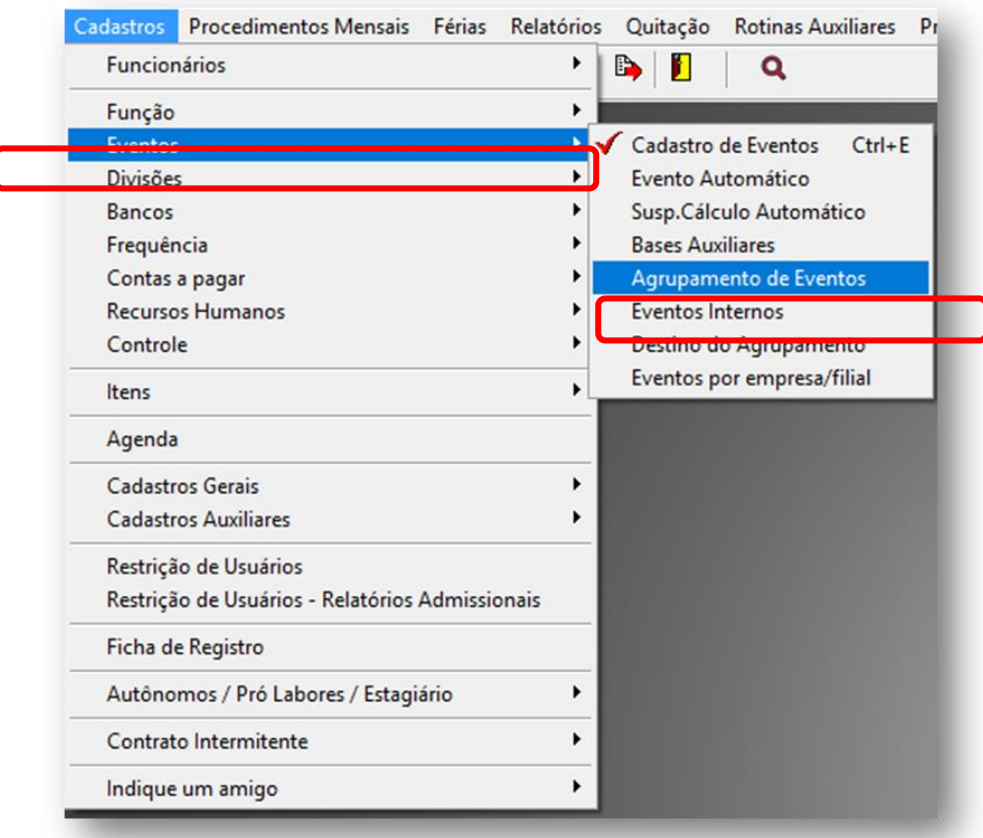

(Imagem 01)

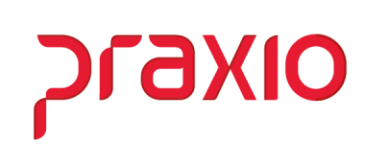

Nesta imagem demonstra o caminho aonde devem ser realizadas as parametrizações dos *Agrupamentos de Eventos*.

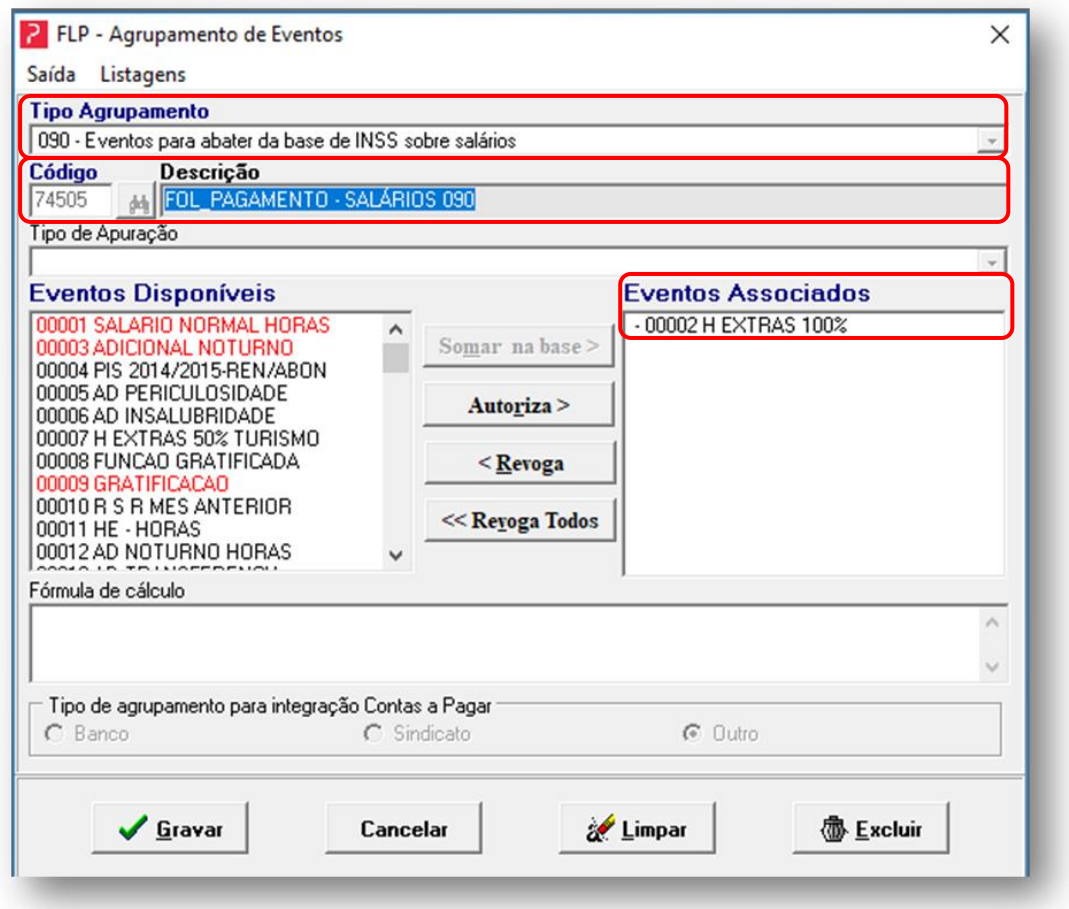

(Imagem 02)

Na imagem 02, se refere, a tela de agrupamentos dos eventos os quais se selecionados, os valores serão abatidos da base de INSS sobre Salário, neste caso se referindo ao Tipo de Agrupamento *090 – Eventos para abater da Bases de INSS sobre Salários*.

Informações de Preenchimentos;

#### *Tipo Agrupamento*

 $\checkmark$  Será refere ao agrupamento o qual o evento irá compor para que o valor, não seja contemplado na Base sobre Salários.

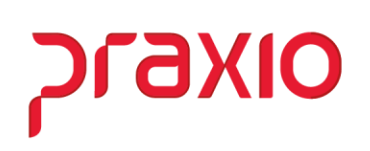

#### *Código*

 Poderá ser criado no momento bem como sua Descrição, informação que será utilizada em *Destino do Agrupamento*

#### *Eventos Disponíveis*

 $\checkmark$  São os eventos que existem nas bases de dados do sistema

#### *Eventos Associados*

 $\checkmark$  São os eventos que uma vez selecionados serão abatidos da base do INSS (Mensal e Férias)

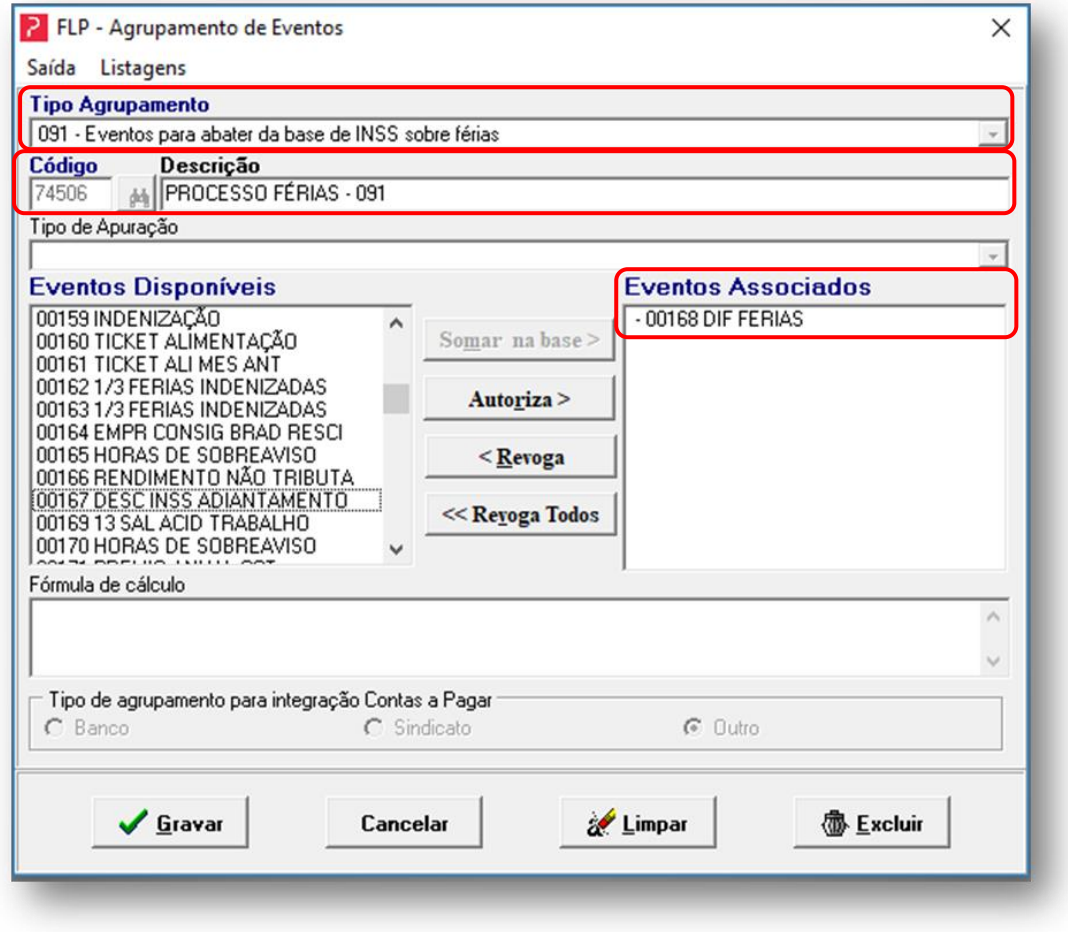

#### (Imagem 03)

Na imagem 03, se refere, a tela de agrupamentos dos eventos os quais se selecionados, os valores serão abatidos da base de INSS sobre Férias, neste caso se referindo ao Tipo de Agrupamento *091 - Eventos para abater da Bases de INSS sobre Férias*.

## praxio

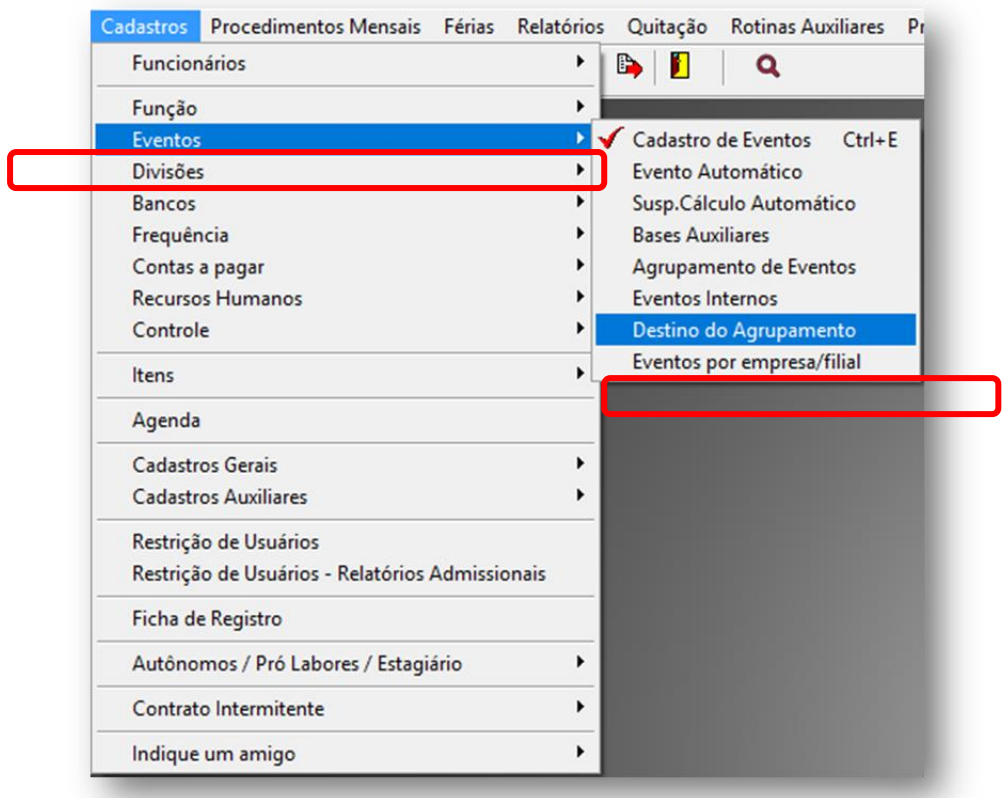

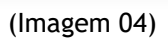

Nesta imagem demonstra o caminho que será realizada o *Destino do Agrupamento*, dos eventos.

# **Praxio**

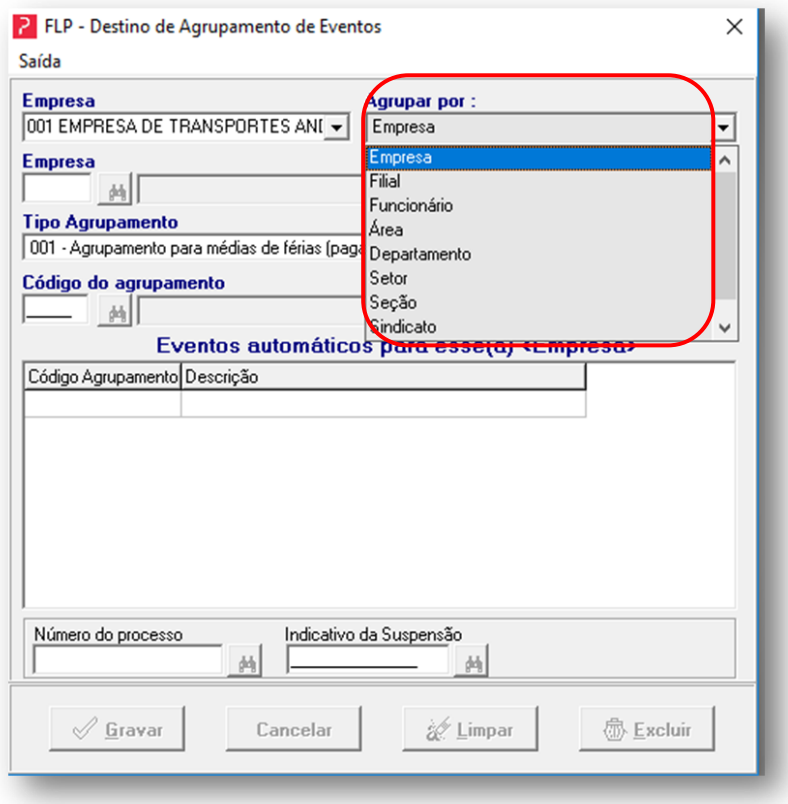

(Imagem 05)

Nesta imagem se refere ao *Destino de Agrupamento de Eventos*, aonde é possível determinar por quais agrupamentos o evento será parametrizado, onde ao agrupar, está informação será contemplada no XML do evento *S-1010 - Tabela de Rubricas* e *S-1200 - Remuneração de trabalhador vinculado ao Regime Geral de Previdência Social*

#### **Informações de Preenchimentos;**

#### **Empresa**

 $\checkmark$  Empresa que será realizada a atividade deste agrupamento

#### **Agrupar por**

- $\checkmark$  Neste campo tem algumas opções por qual tipo de agrupamento o evento será feito por;
	- $\triangleright$  Empresa
	- $\triangleright$  Filial
	- $\triangleright$  Funcionário
	- Área
	- $\triangleright$  Departamento
	- Setor
- $\triangleright$  Seção
- $\triangleright$  Sindicato
- $\triangleright$  Função

*Tipo Agrupamento* - Para este cenário estamos tratando apenas os agrupamentos;

**OIXP** 

- $\checkmark$  090 Eventos para abater da Bases de INSS sobre Salários
- $\checkmark$  091 Eventos para abater da Bases de INSS sobre Férias

#### *Código do Agrupamento*

 Código criado no momento cadastro de *Agrupamento de Eventos.*

#### *Eventos automáticos para esse(a) – Empresa*

 $\checkmark$  Está informação se refere ao evento que foi agrupado no submenu *Agrupamento de Eventos*

#### *Número do Processo*

 $\checkmark$  Este campo se refere a um número de processo judicial ou administrativo, o qual deverá ter sido enviado para o eSocial *S-1070 - Tabela de Processos Administrativos/Judiciais,* e o evento o qual este número de processo estiver vinculado, também deverá ter sido enviado para o eSocial no *S-1010 - Tabela de Rubricas.*

#### *Indicativo de Suspensão*

 $\checkmark$  É a descrição do processo que foi vinculado o processo judicial ou administrativo

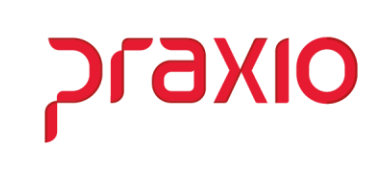

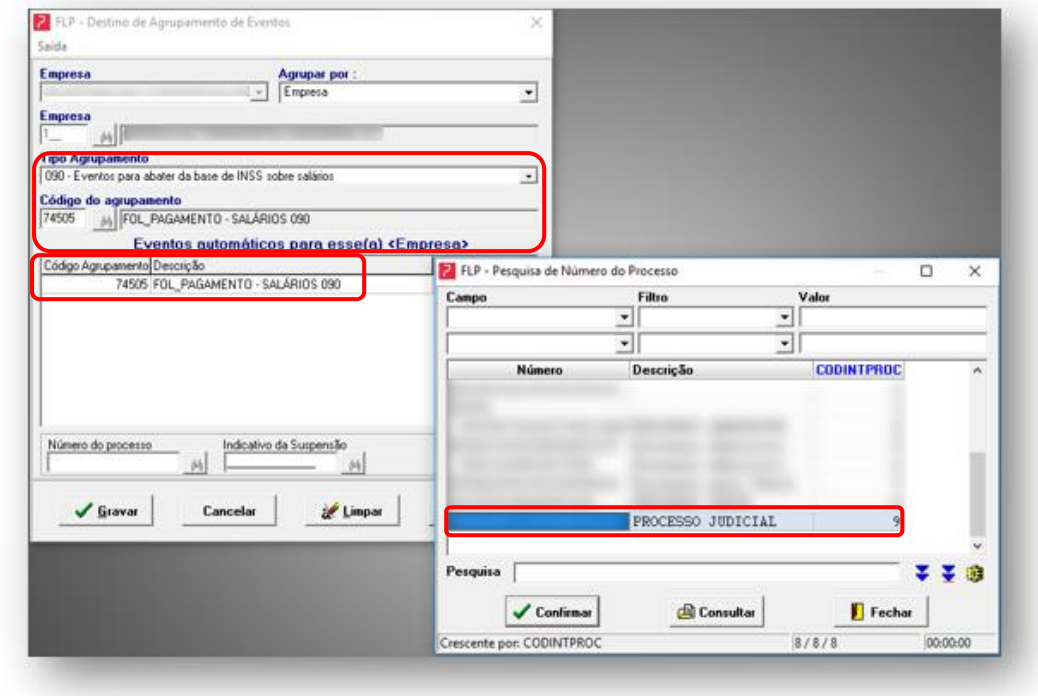

(Imagem 06)

Nesta imagem demonstra o agrupamento *090 – Eventos para abater da Bases de INSS sobre Salários,* do evento 00002 – H Extras 100%, vinculado a um processo judicial.

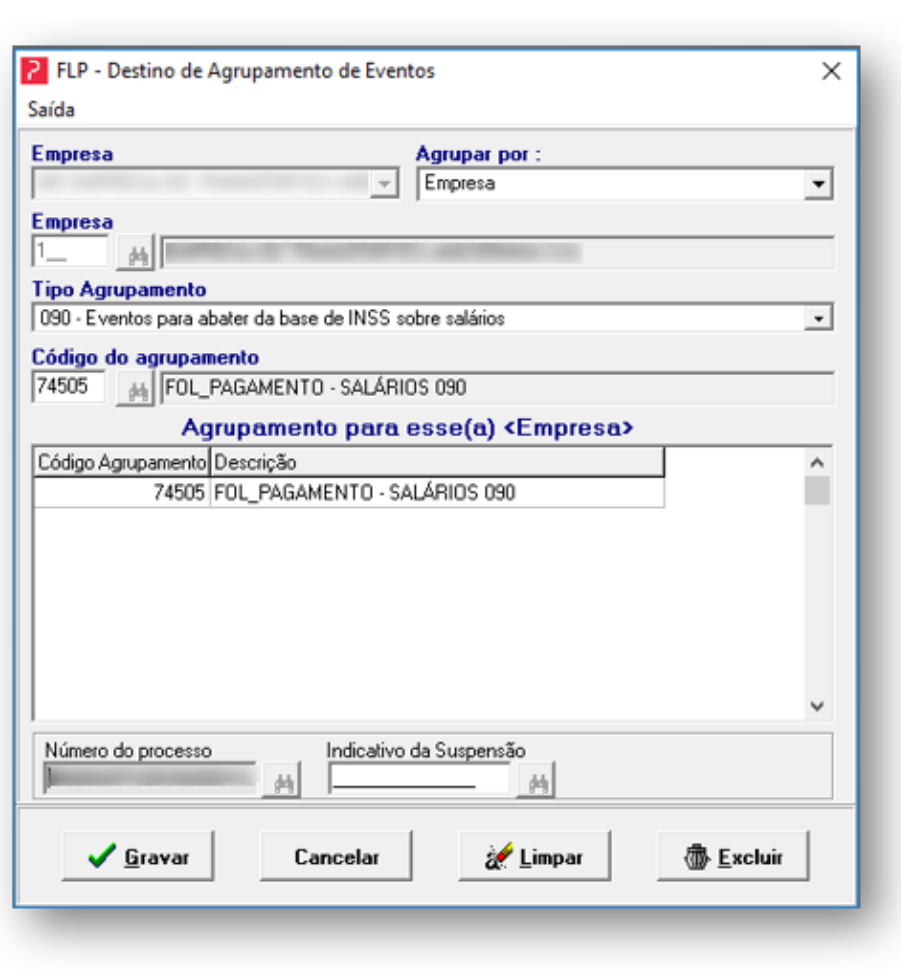

**Praxio** 

(Imagem 07)

 $\checkmark$  Nesta imagem de monstra a tela aonde o evento configurado em Agrupamento por Eventos e vinculado a um processo, o qual irá disparar automaticamente o evento no *S-1010 - Tabela de Rubricas,* para o Gerenciador eSocial.

Após os Agrupamentos de Eventos e Destinação do evento estarem prontos, será necessário criar dois eventos novos de Base para que possa ser feito o cálculo corretamente na Folha de Pagamento e envio da informação ao eSocial, associando os códigos internos abaixo:

### *Código Interno 58:*

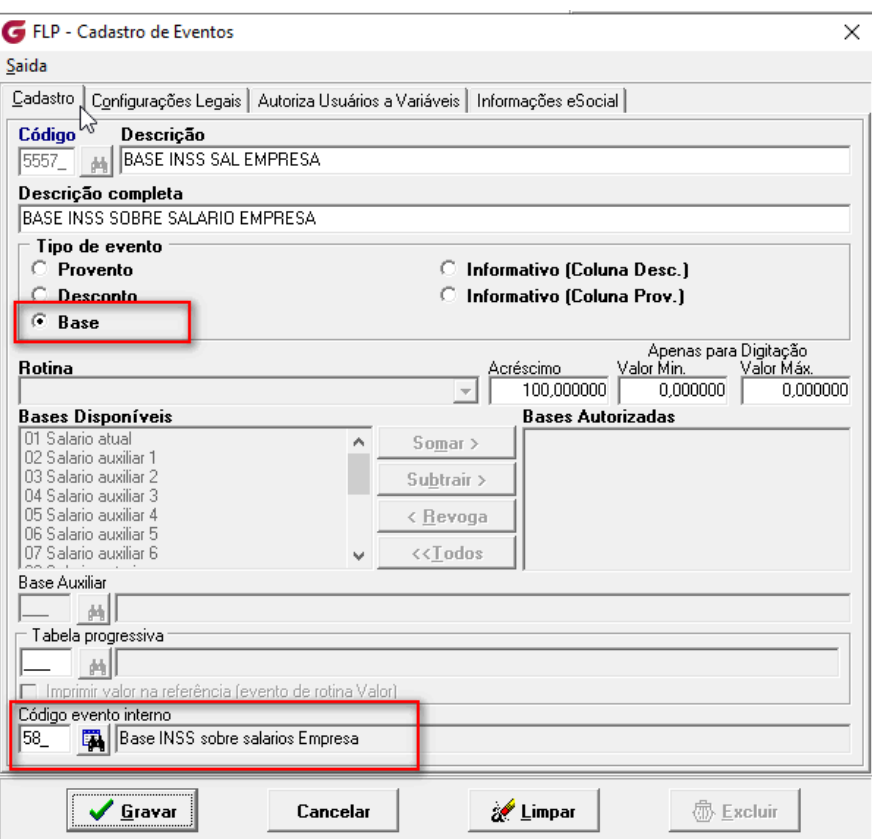

olxenc

(Imagem 08)

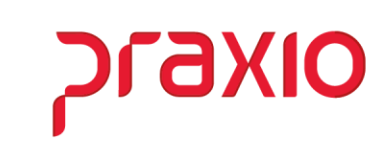

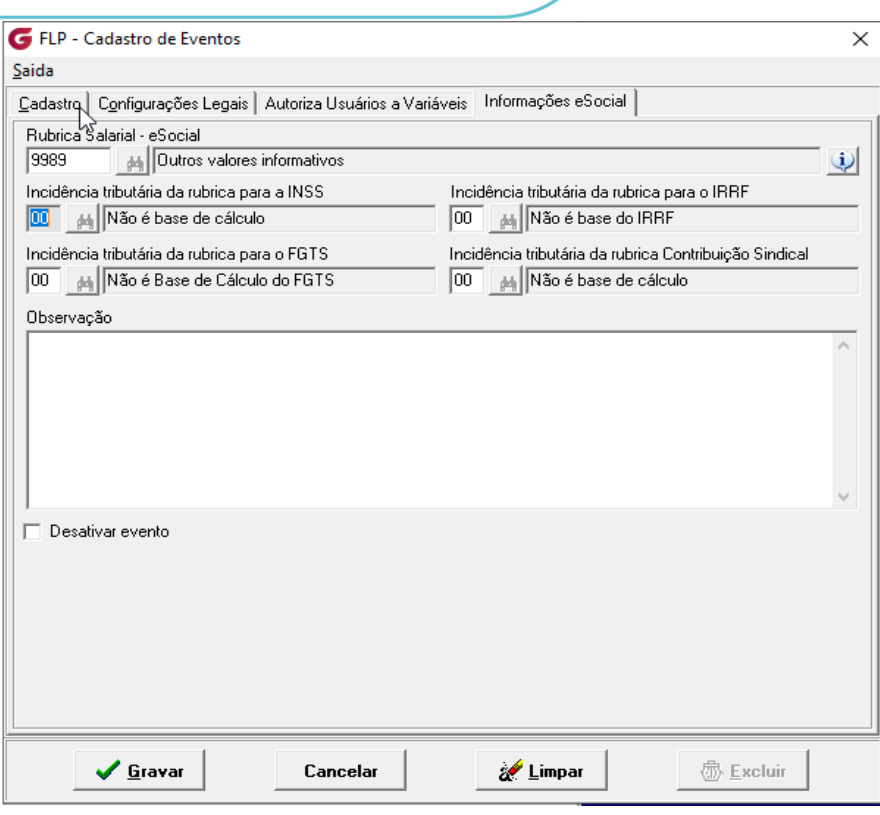

(Imagem 09)

### *Codigo Interno 59:*

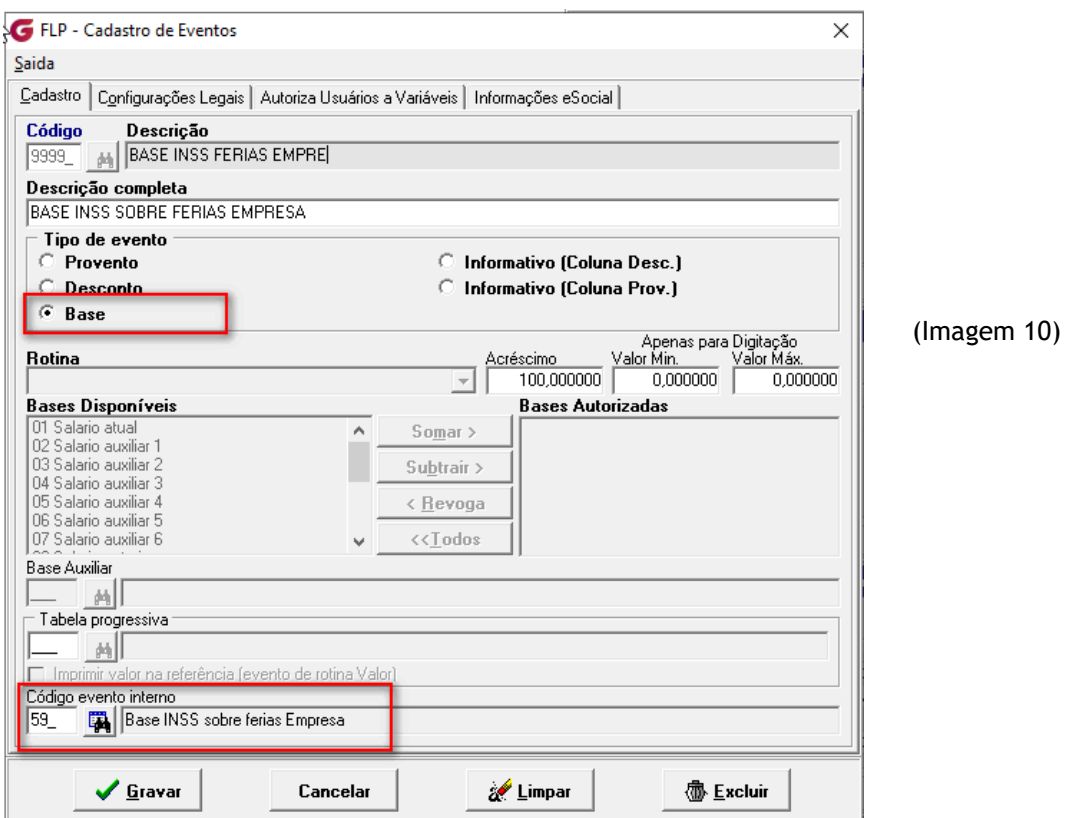

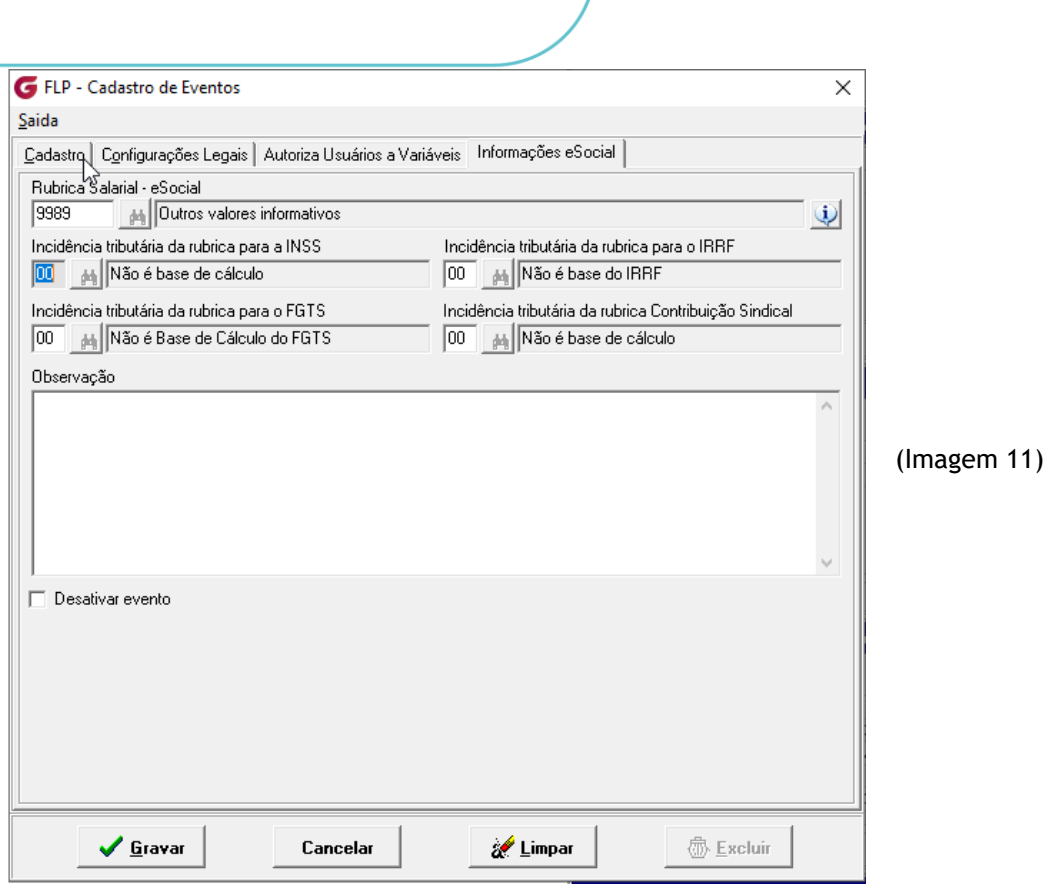

olxenc

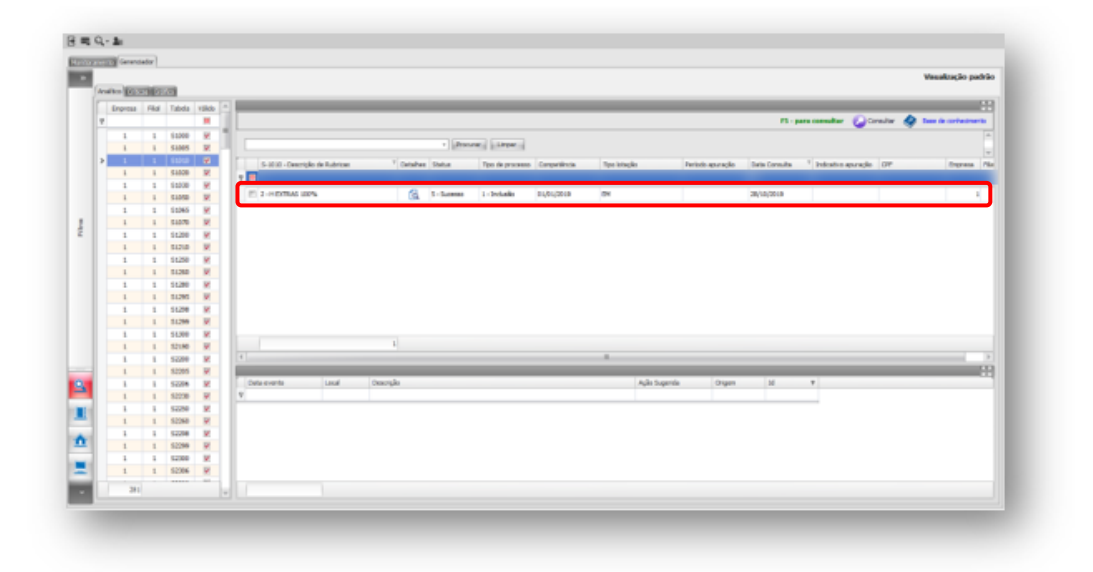

#### (Imagem 12)

Na imagem 07, se refere a geração do evento *S-1010 - Tabela de Rubricas*, com a rubrica que foi vinculada ao Agrupamento *"Empresa"*, onde no Gerenciador eSocial. Na coluna Tipo de Lotação é demonstrado as iniciais do agrupamento, neste caso *"EM"*

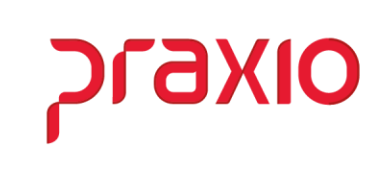

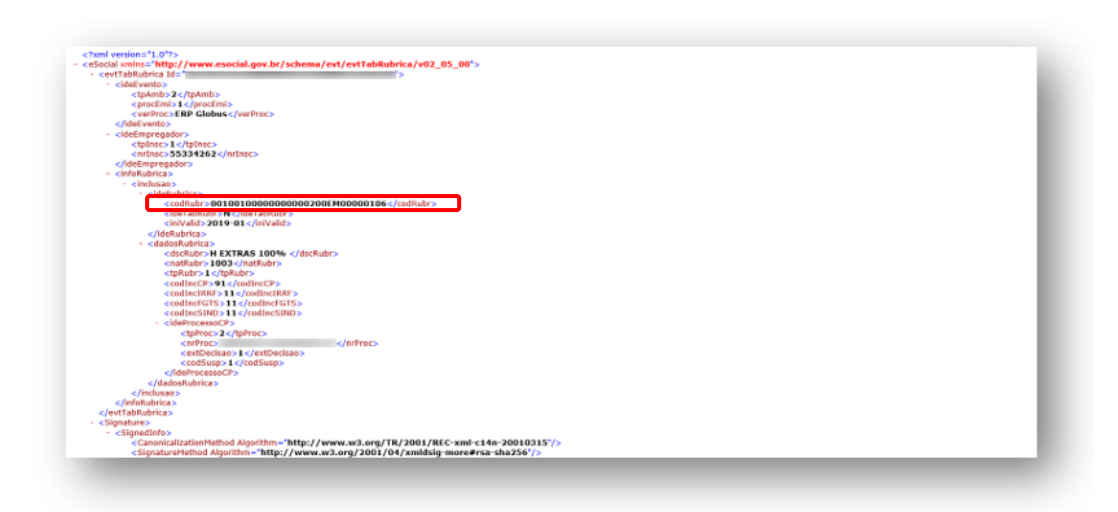

(Imagem 13)

Na imagem 13, se refere ao XML do evento *S-1010 - Tabela de Rubricas*, aonde a tag codRubr terá a sigla do agrupamento realizado "EM" 00100100000000000200EM00000106, e na tag nrProc, o número do processo judicial enviado no evento *S-1070 - Tabela de Processos Administrativos/Judiciais.*

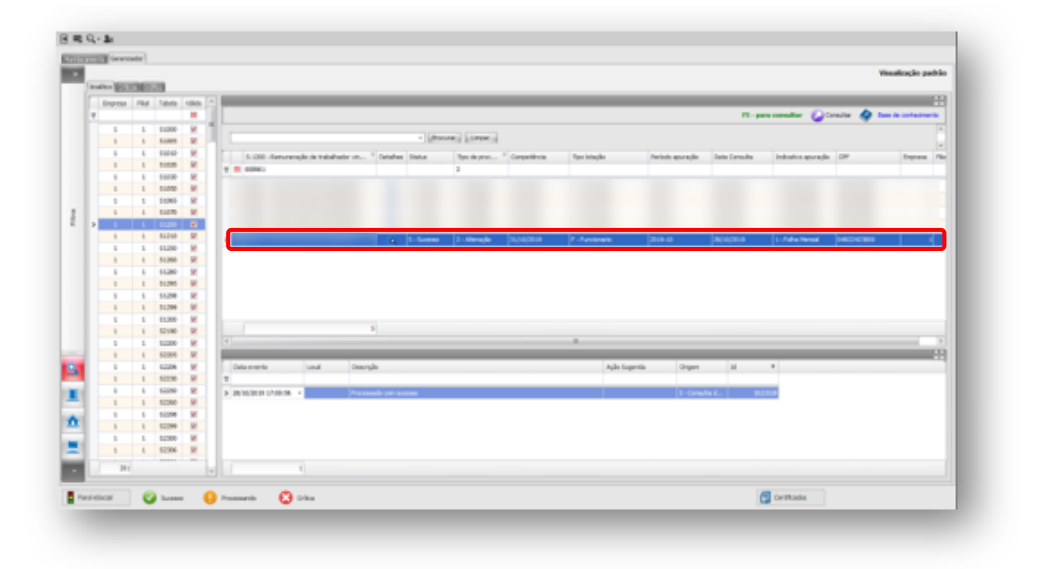

(Imagem 14)

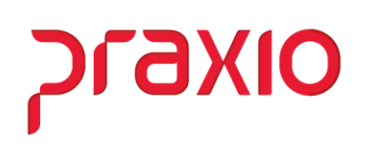

Nesta imagem trata-se do evento *S-1200 - Remuneração de trabalhador vinculado ao Regime Geral de Previdência Social*, enviado com sucesso.

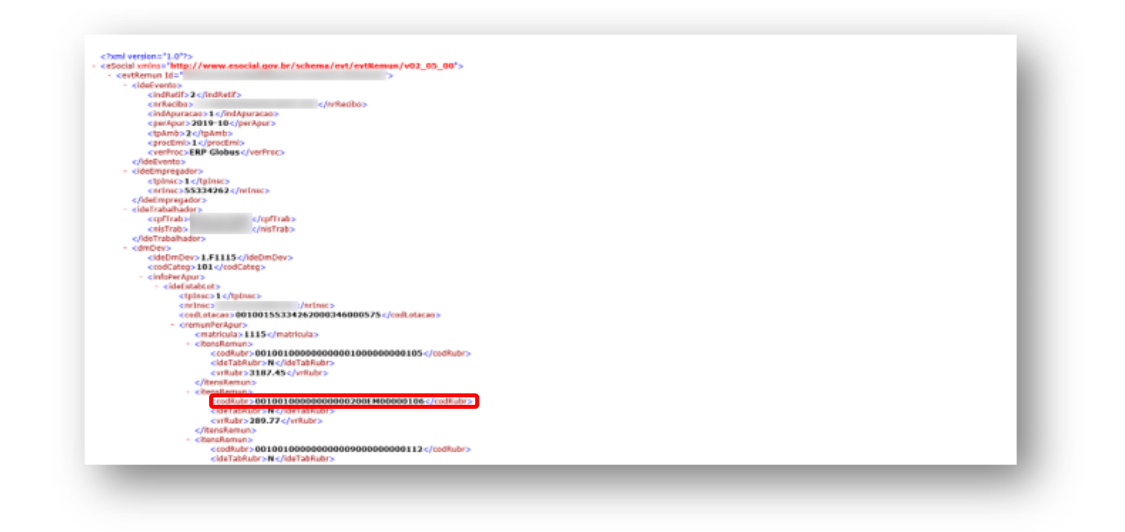

(Imagem 15)

Na imagem 15, se refere ao XML do evento *S-1200 - Remuneração de trabalhador vinculado ao Regime Geral de Previdência Social*, aonde a tag codRubr terá a sigla do agrupamento realizado "EM" 00100100000000000200EM00000106, e na tag nrProc, o número do processo judicial enviado no evento *S-1070 - Tabela de Processos Administrativos/Judiciais.*

**Praxio – Time Folha/eSocial**